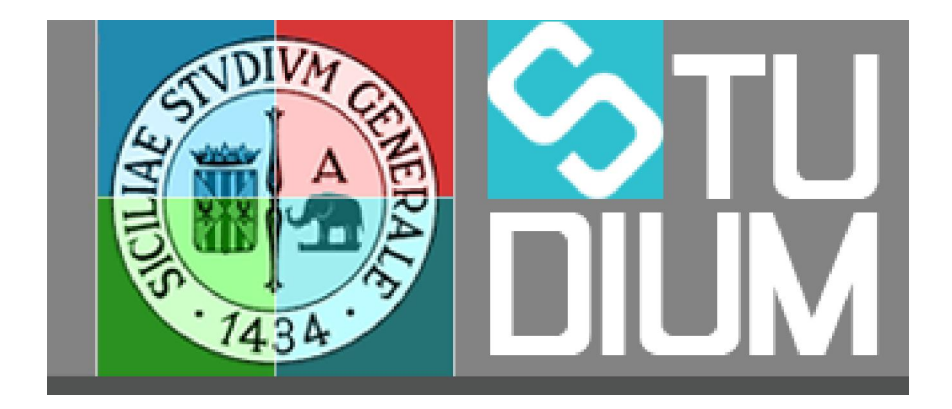

# STUDIUM.UniCT

## Nuove funzioni AA 2017/18

Tutorial per i docenti

#### **Sommario**

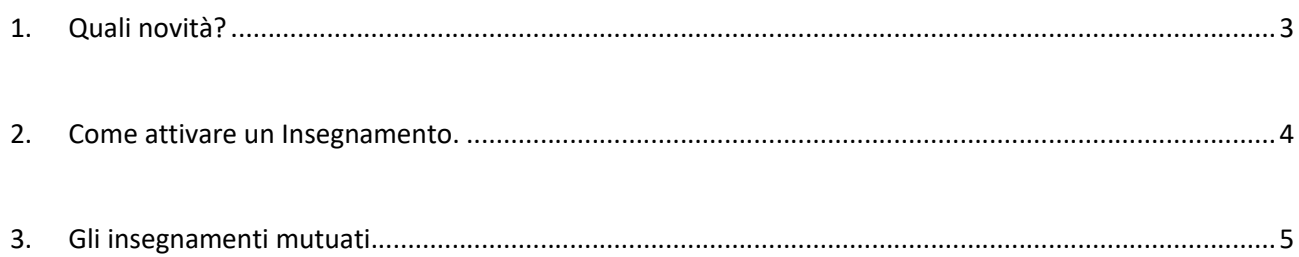

#### <span id="page-2-0"></span>1. Quali novità?

Il portale di Studium non è un sostituto del Syllabus o dei portali dei singoli dipartimenti e non deve duplicare le informazioni presenti su questi pertanto a partire dall'anno accademico 2017/18 il portale di Studium è integrato con il portale di [Syllabus](http://syllabus.unict.it/) da cui deriva le informazioni le denominazioni dei corsi e degli insegnamenti, che saranno periodicamente sincronizzate, così come le eventuali modifiche del docente o del codocente, e ovviamente il documento del syllabus.

Adesso in Studium, per impostazione predefinita, tutti i corsi e gli insegnamenti sono visibili dalla home page del portale mediante la navigazione ipertestuale dell'elenco dei corsi e degli insegnamenti.

Gli spazi di archiviazione nel database di Studium, per il materiale didattico e i test e in generale tutte le funzionalità degli insegnamenti non saranno però disponibili, fino a quando il singolo insegnamento non verrà attivato sul portale di Studium.

Inoltre è stata aggiunta la gestione degli insegnamenti mutuati.

#### <span id="page-3-0"></span>2. Come attivare un Insegnamento.

Il docente che vuole attivare uno o più dei suoi insegnamenti può farlo in autonomia o può chiederne l'attivazione rivolgendosi all'assistenza di Studium.

Se si vuole operare in autonomia basta collegarsi con le proprie credenziali e fare click su insegnamenti nella pagina seguente sarà possibile attivare gli insegnamenti di propria competenza cliccando l'icona del floppy disk corrispondente all'insegnamento desiderato (figura 1 e 2).

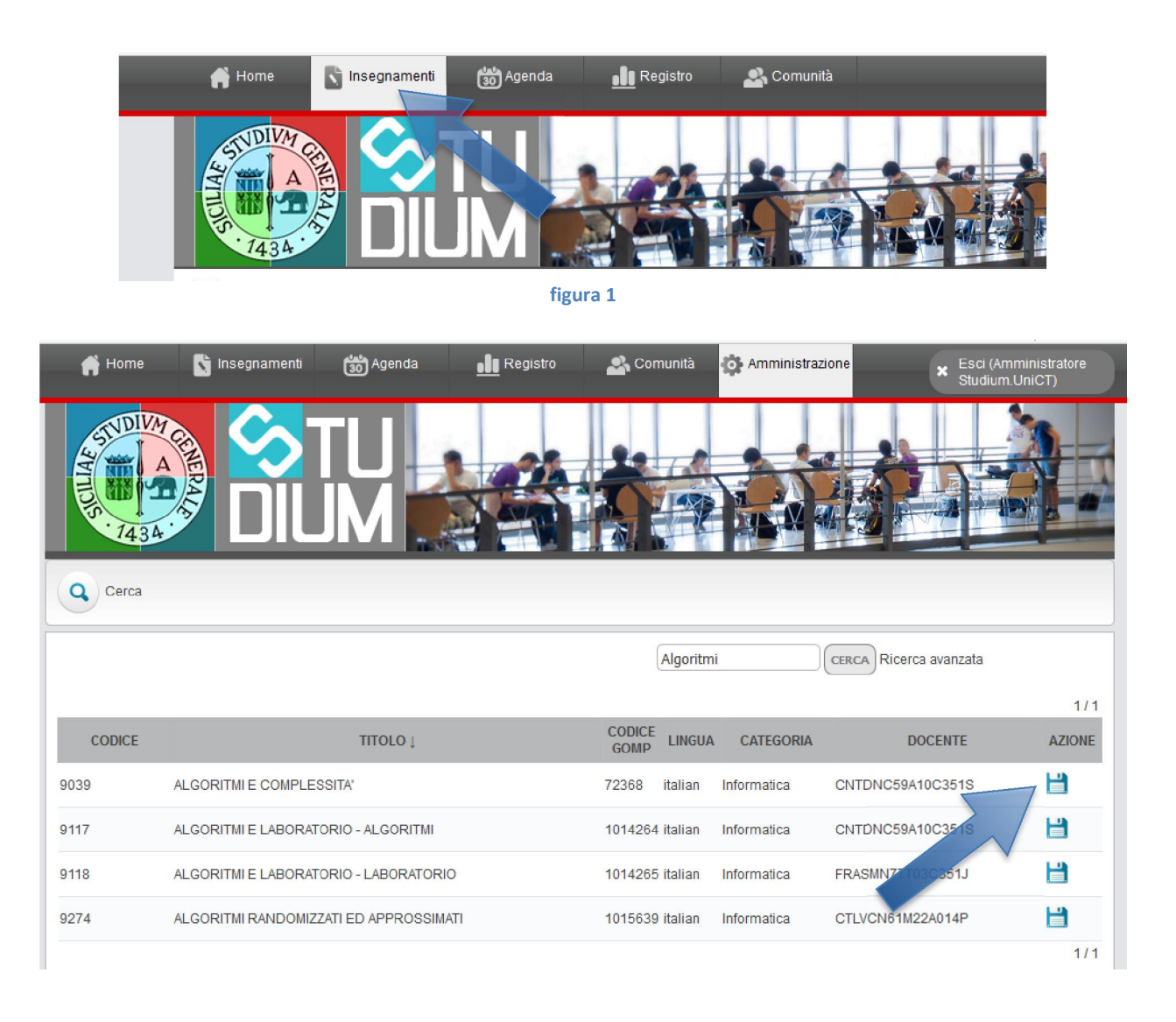

#### figura 2

Dopo che l'insegnamento è stato attivato il docente lo vedrà nella sua pagina degli insegnamenti e potrà accedervi ed operare come di consueto.

N.B. I link per accedere agli l'insegnamenti dalla home page del portale saranno però aggiornati dopo circa un'ora dato che la cache dei dati è aggiornata in automatico dal sistema periodicamente. Gli insegnamenti mutuati non sono presenti in questo elenco perché va attivato solo l'insegnamento mutuante.

### <span id="page-4-0"></span>3. Gli insegnamenti mutuati.

Da questa versione di Studium è attiva la gestione degli insegnamenti mutuati.

Gli insegnamenti mutuati permettono di avere un solo insegnamento mutuante che conterrà il materiale didattico e uno o più insegnamenti mutuati che fungono da link a quello mutuante.

Se navigando sul portale, dalla home page, un utente selezionerà un insegnamento mutuato il portale visualizzerà l'insegnamento mutuante.

Dato che di fatto l'insegnamento mutuato non è attivo sul database, non sarà visibile nell'interfaccia in cui lo studente ricerca gli insegnamenti a cui desidera iscriversi (figura 3), come pure non saranno visibili gli insegnamenti che non sono stati attivati dal docente.

Per fare accedere gli studenti all'insegnamento mutuante sarà necessario informarli perché si iscrivano all'insegnamento mutuante anziché all'insegnamento mutuato.

Dopo sarà possibile accedere all'insegnamento mutuante anche tramite il collegamento disponibile nell'elenco degli insegnamenti del corso dove l'insegnamento è mutuato.

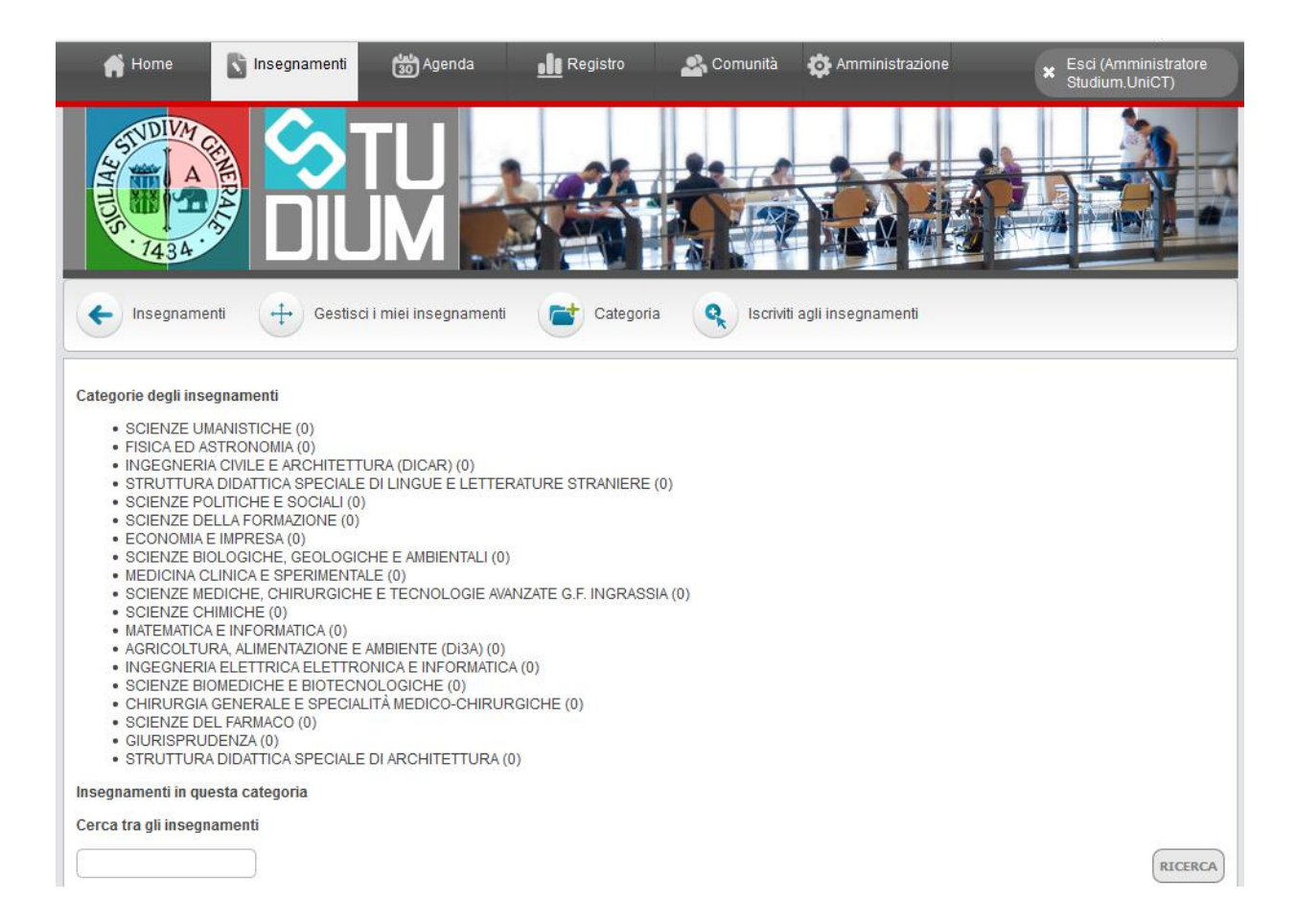

Figura 3